# **An Introduction to Advanced UNIX**

# **Part 3**

Kevin Keay

April 2008

Last Revised: Apr 20 2008

# **Introduction**

This document describes the procedure for downloading and decoding the common reanalysis products, namely:

ERA40 1957-2002 JRA25 1979-present NCEP Reanalysis 1948- present NCEP Reanalysis 2 1979- present (also called NCEP2)

These global data are available 4 times per day and as daily and monthly averages. The data resolution is normally on a regular 2.5 x 2.5 degree latitude-longitude grid. However surface data (excluding mean sea level pressure) from the two NCEP Reanalysis products is on a Gaussian grid (about 1.9 degrees in latitude by 1.875 degrees in longitude). Climatologies (long-term averages) may also be available. The above web sites allow some manipulation of data and plotting capability.

Normally you select a time period (and in some cases a region), the variables that you require and the output format (GRIB or NetCDF). The ERA40 products may be output in either NetCDF or GRIB format (if you choose the former you also get a copy in the latter). The NCEP products are output in NetCDF only. My recommendation is to download the data in NetCDF format since it is more versatile e.g. it can be read directly into GrADS. Furthermore NetCDF files are platform-independent which means they can be read by software on any computer (SUN, Linux PC, Windows, Mac).

Since NetCDF is supported by many programs and packages you may directly read your data into these. However you may wish to convert a NetCDF file into CMP (conmap) format. The CMP file(s) may then be read and processed in a program of your own design. There is also a simple utility to convert CMP to a basic form of NetCDF so that this processed data may be read by another package.

# **Some general remarks about software**

Most of our software is available on both the SUNs (Solaris OS) and Linux machines. A program usually has the same name e.g. grads, and versions are normally similar in terms of release date. The only major exception at present is conmap on atlas – use orthus instead. In addition there are several versions of the conmap program in existence. On the Linux machines, use conmap7.

Generally speaking, you should use the Linux machines for your work.

However, atlas may be faster for IO intensive procedures such as decoding large GRIB or NetCDF files.

Some of the packages e.g. GrADS, are also available for a Windows PC or a Mac.

Note than binary files produced by Fortran and C programs on the SUNs ('big-endian') are incompatible with programs to process them on the Linux machines ('little-endian'). The most common instance of this problem is with conmap files. Use binswap on either 'end'. For example:

```
binswap –c pmsl.ncep.sun.cmp pmsl.ncep.linux.cmp
```
where binswap is run on the Linux machine.

The output file (pmsl.ncep.linux.cmp) can now be read on a Linux machine. The reverse procedure is also true: a Linux conmap file may be converted on a SUN with binswap.

# **1. Downloading reanalysis data**

# **Downloading ERA40 data**

1. Normally you will keep your data files in your UNIX 'work' area e.g. /work18/kevinTherefore connect to a UNIX machine with ssh and create an appropriate folder e.g. /work18/kevin/era40/data

2. From an xterm window type: mozilla &

3. Goto to: http://data.ecmwf.int/data/d/era40\_daily/

- $-10 \times$ Eile Edit View Go Bookmarks Tools Window Help  $\sum_{\text{Reload}}$  $rac{1}{\sin x}$ http://data.ecmwf.int/data/d/era40\_daily/  $\bullet$  Search  $\bullet$  $\overline{mn}$  $\frac{1}{\sqrt{1-\frac{1}{2}}}\sqrt{\frac{1}{2}}$  $\overline{\phantom{a}}$ A Home | Bookmarks / Red Hat Network | Support | Shop | Products | Training **CCECMWF** Home Your Room Login Contact Feedback Site Map Search: **About Us**<br>Overview<br>Getting here<br>Committees News&Events<br>Calendar<br>Employment<br>Open Tenders 1001011 **Products Services**<br>Computing<br>Archive<br>PrepIFS Research<br>Modelling<br>Reanalysis<br>Seasonal **Publications**<br>Newsletters<br>Manuals<br>Library 10010 Forecasts<br>Order Data<br>Order Software **ECMWE Data Serve** Home > Data > ECMMF 40 Years Re-Analysis, daily fields > **ECMWF 40 Years Re-Analysis, daily fields DEMETER** Select date **Monthly fields**<br>Daily fields Select a date range: Start date: 1957-09-01 End date: 2002-08-31 **ERA 40 Daily fields** <sup>6</sup> Select a list of month: Monthly means<br>Monthly daily means Jan Feb Mar Apr May Jun Jul Aug Sep Oct Nov Dec Jan Feb Mar Apr May Jun Jul Aug Sep Oct Nov Dec **Invariant fields** 1957 FFFF1998 FFFFFFFFFFFFFF <u>mvariant neius</u><br>Monthly invariant fields 1959 <sub>[</sub>  $\Box$ Other  $\overline{1961}$  $0000000000$  $\Box$  $\Box$  $\Box$ <u>1962</u> 厂  $\Box$  $\Box$  $\Box$  $\Box \Box \Box$  $\Box$  $\Gamma$  $\Gamma$ П Г ERA 15<br>ENACT 1963 F F F F F F F F F F  $\Box$  $\Box$  $\Box$  $1964$  $\Box$  $\Box$  $\Box$  $\Box$  $\Box$  $\Box$  $\Box$ П п Г 1965 FEEEEEEEEE 1966  $\Box$  $\Box$  $\Box$  $\Box$ П П  $\Box$  $\Box$ A-TreC 1967  $\Box$  $\Box$  $\Box$  $\Box$  $\Box$  $\Box$  $\Box$  $\Box$  $\Box$  $\Box$  $\Box$  $\Box$ 1968 **F**  $\Box$  $\Gamma$  $\Box$  $\Box$ П Г Personal  $\frac{1969}{2}$   $\Box$   $\Box$   $\Box$  $\Box$  $\Box$  $\Box$ 000000  $\Box$  $\Box$  $\Box$  $\Box$  $\Box$  $\Box$  $1970$ Л г **Your Requests**  $1971$   $\Box$  $\Box$   $\Box$ 00000000 1972 **F**  $\Box$  $\Box$  $\Box$  $\Box$  $\Box$  $\Box$  $1973$  $\Box$  $\Box$  $\Box$  $\Box$  $\Box$  $\Box$  $\Box$  $\Box$  $\Box$  $\Box$  $1974$ Г  $\Box$ П П П П Г Г Г Data usage  $\Box$  $\Box$  $\Gamma$  $\Box$  $\Box$  $\Box$  $\Box$  $\Box$  $\Gamma$  $\Gamma$ 1975 **F**  $\Box$  $\Box$ 1976  $\Box$ F  $\Box$  $\Box$ Л Г п п Г Л **Conditions DD** nnnnnnn  $\Box$  $1977$   $\Box$ 1978 **F**  $\Box$  $\Box$  $\Box$  $\Box$ П  $\Box$ П Ē П  $\Box$ See also..  $1979$   $\Box$  $\begin{array}{cccccccccc} \textbf{C} & \textbf{C} & \$  $\triangledown$   $\sqcap$  $\Box$ 1980 <sub>[</sub>  $\Box$ П  $\Box$  $\Box$  $\Box$  $\Box$  $\Box$   $\Box$   $\Box$ **EEEEEEEE GRIB decoder**  $\Box$  $\frac{1981}{\Box}$  $\Box$ 1982 **|**  $\Box$  $\Box$  $\Box$  $\Box$  $\Box$  $\Box$  $\Box$   $\Box$   $\Box$   $\Box$ **Data Services** 2 3 2 Document Done (0.005 secs)  $\Box$
- 4. Select a date range or list of months e.g. Jul 1980.

5. Select a time (e.g. 12 UTC) and the variables (parameters) that you want e.g. U and V winds at 850 hPa. Note: Choose either Pressure levels or Surface.

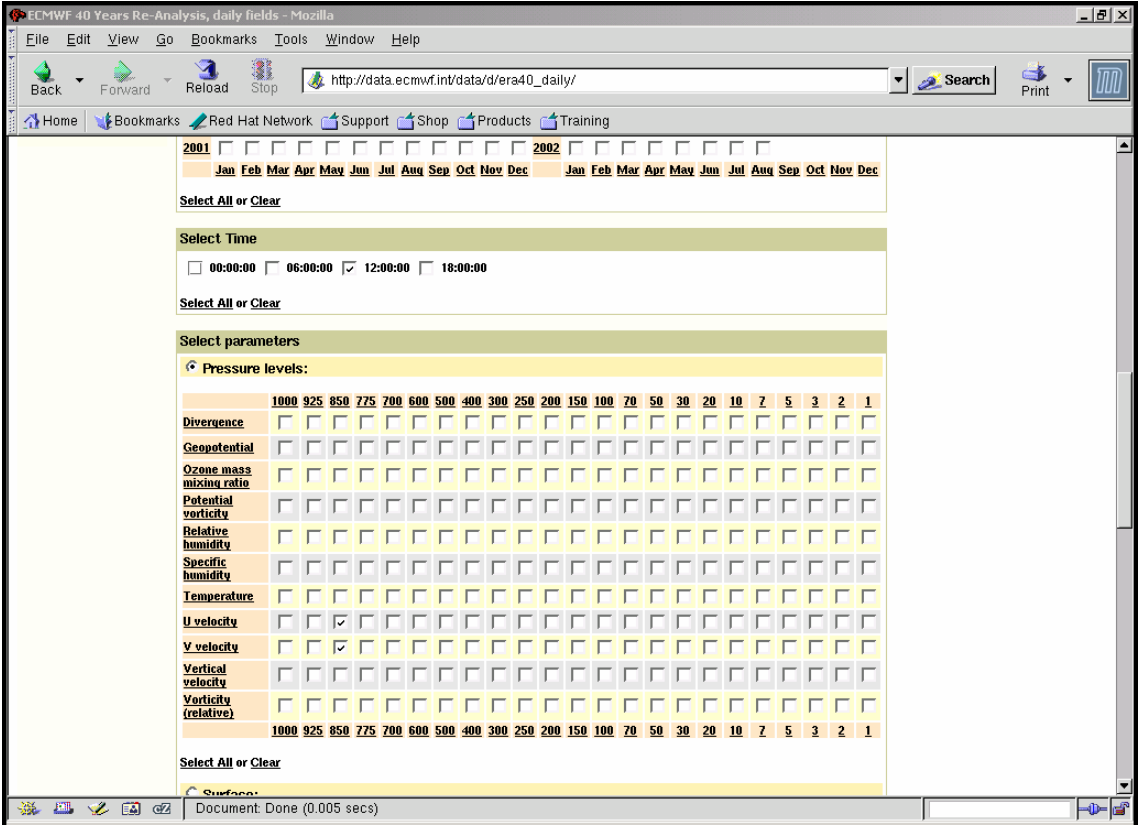

At the end of the page click on Retrieve NetCDF.

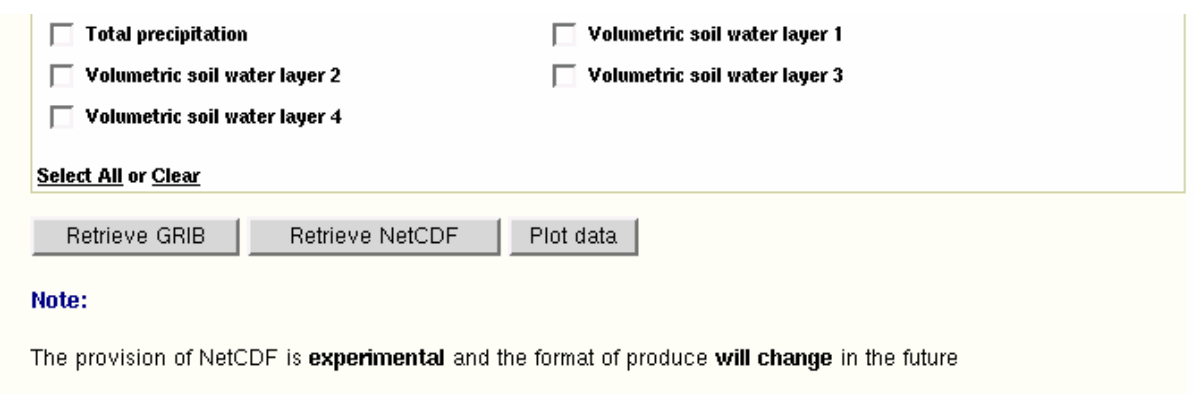

26th May 2004: An improved, more CF compliant, version of NetCDF conversion tool was introduced.

6. You may specify a smaller region by clicking the Area picture link (default: whole globe). The Grid picture link is set to a 2.5 x 2.5 degree grid (cannot be changed). Then click Now.

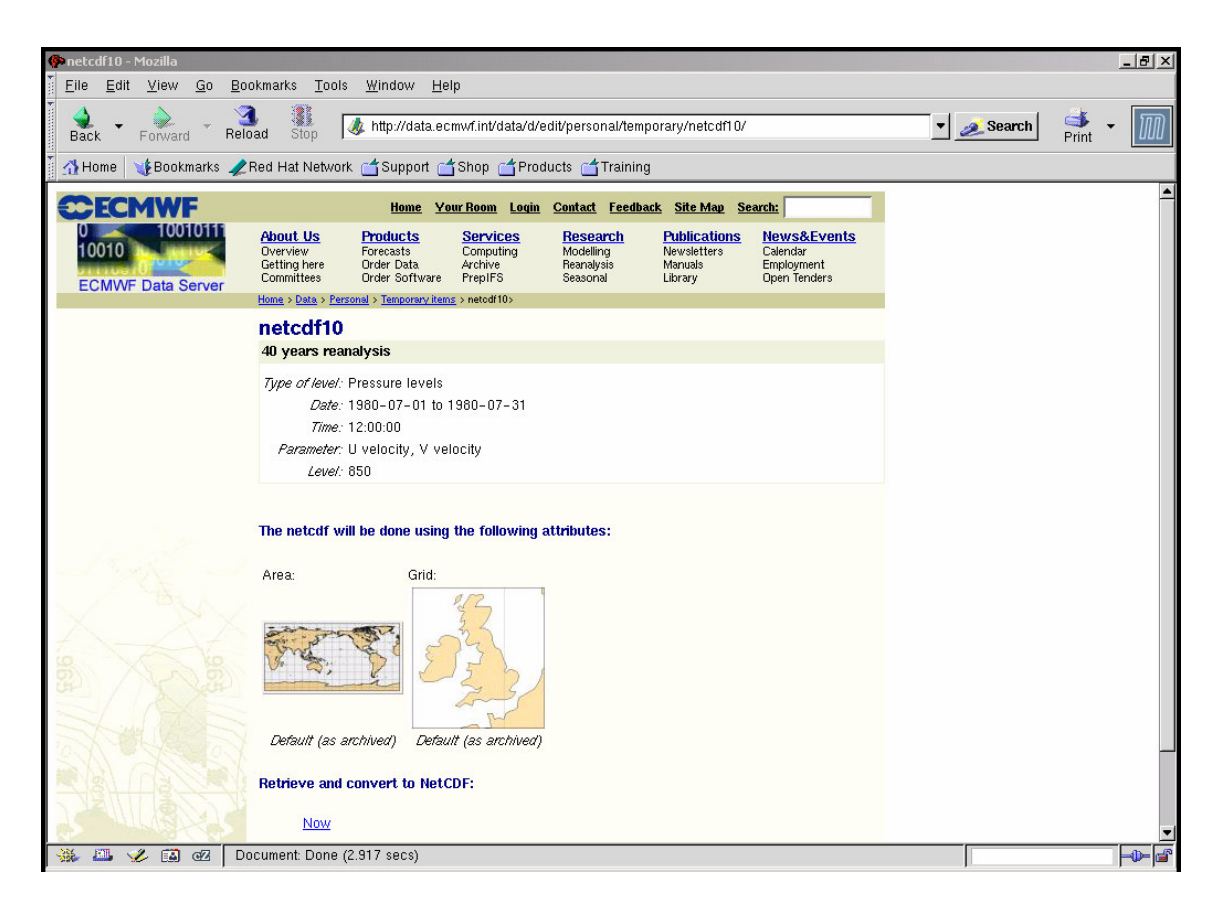

7. There may be a delay as data extraction occurs on the remote site. When complete you will see a page like this. Notice there is a GRIB copy too.

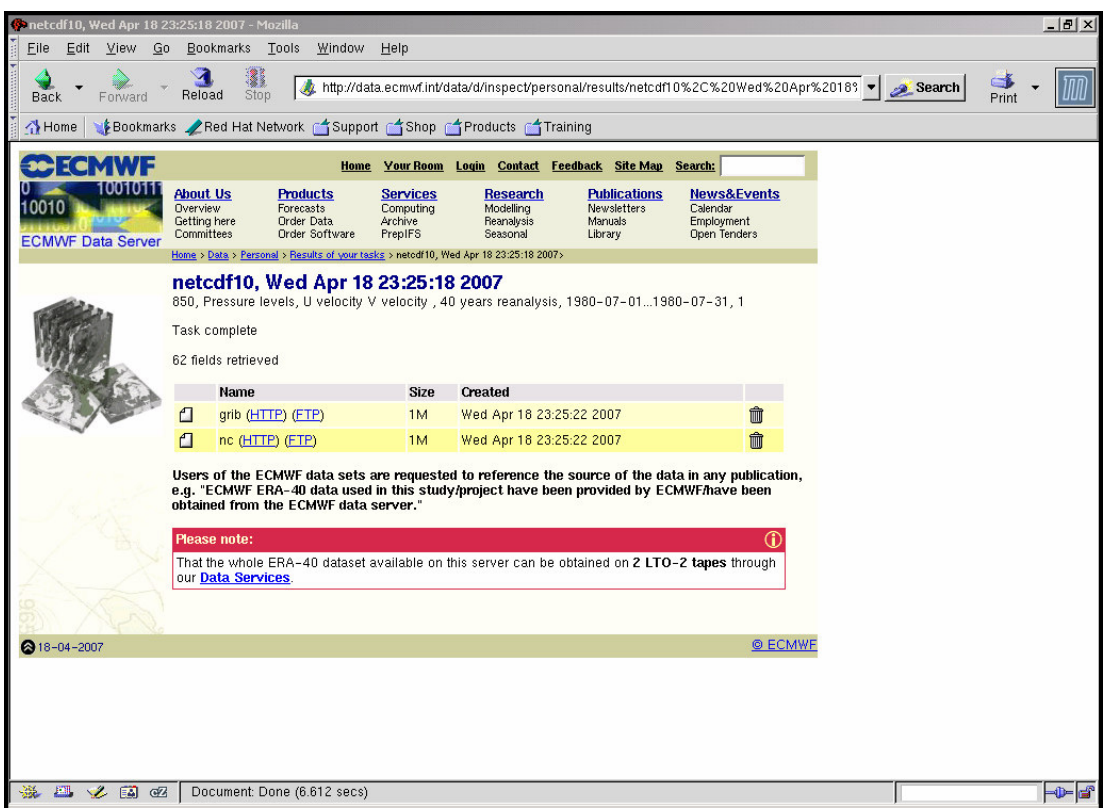

8. Click on the nc HTTP link. You can move to the folder that you want and give the file a suitable name (default: output.nc) via the Enter name … dialog box.

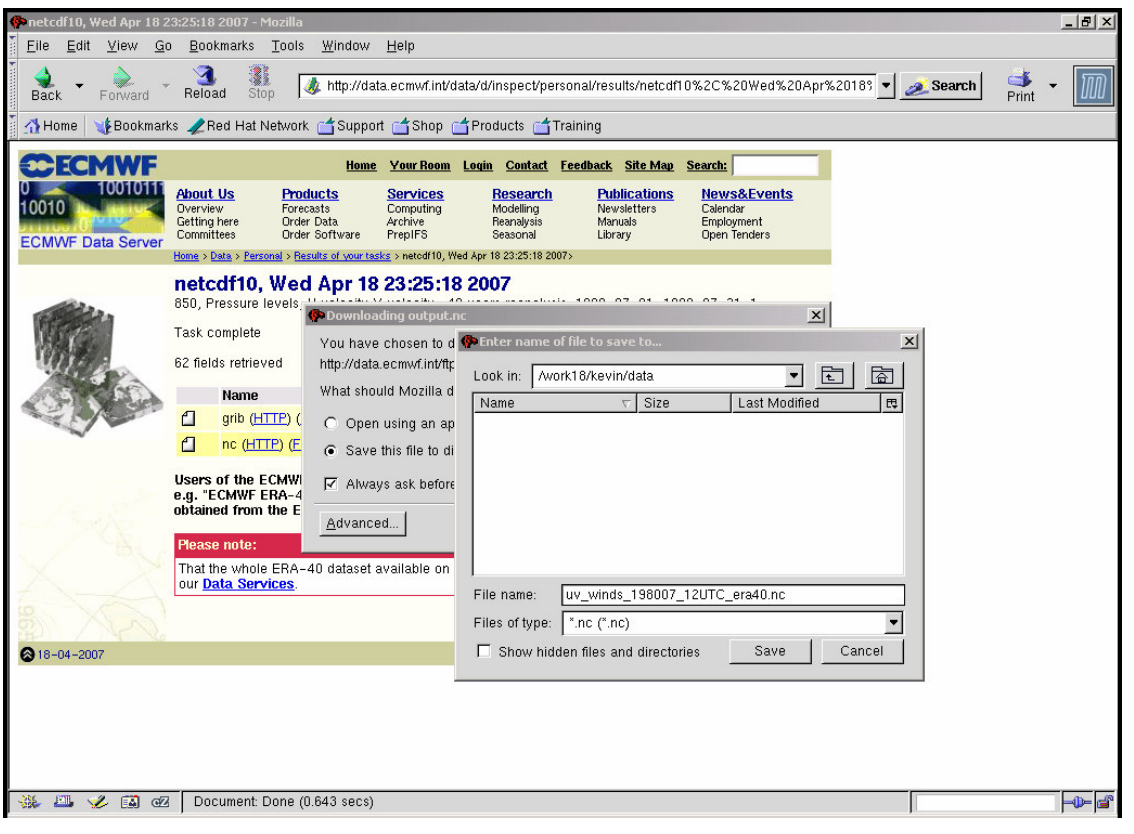

9. The NetCDF file: uv\_winds\_198007\_12UTC\_era40.nc can now be read into a suitable package of converted to CMP format. Note: After you have successfully downloaded a file you may delete it from the ECMWF server by clicking on the 'trash can' icon

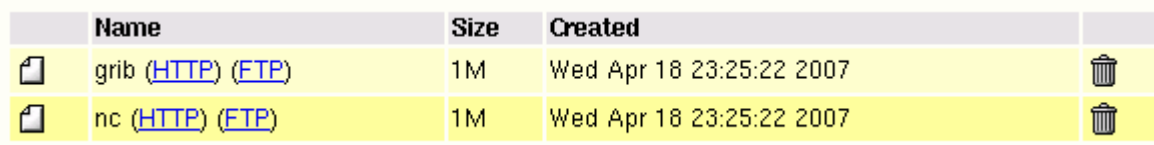

10. The procedure may be repeated. For instance, selecting mean sea level pressure for the same period (Surface table). The file was saved as: pmsl\_198007\_12UTC\_era40.nc

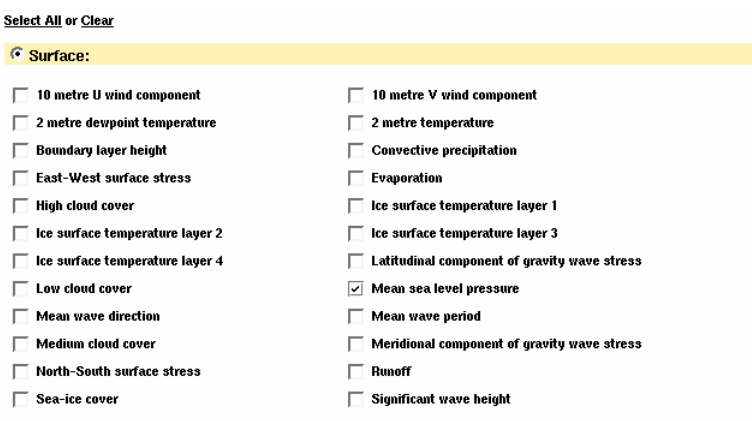

# **Downloading JRA25 data**

This is the latest of the reanalysis products and requires registration for access. Please consult Kevin Keay if you need to use this product. The data are in GRIB format but may be converted to NetCDF on our network using xconv.

# **Downloading NCEP Reanalysis 2 (NCEP2) data**

1. Normally you will keep your data files in your UNIX 'work' area e.g. /work18/kevinTherefore connect to a UNIX machine with ssh and create an appropriate folder e.g. /work18/kevin/ncep2/data

2. From an xterm window type: mozilla &

3. Go to to: http://www.cdc.noaa.gov/cdc/data.ncep.reanalysis2.html

On this page you will see a section with links to different kinds of variables.

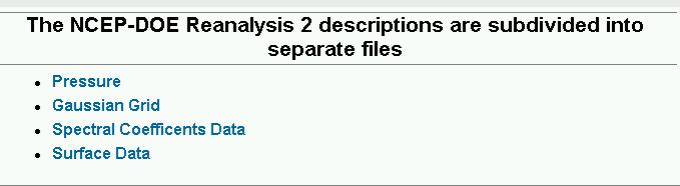

4. As an example we want mean sea level pressure ('SurfaceData ' link in 3 above). Then click on the Create Plot/Subset icon  $\sum$  for 'Mean Sea level pressure 4-times Daily Mean'.

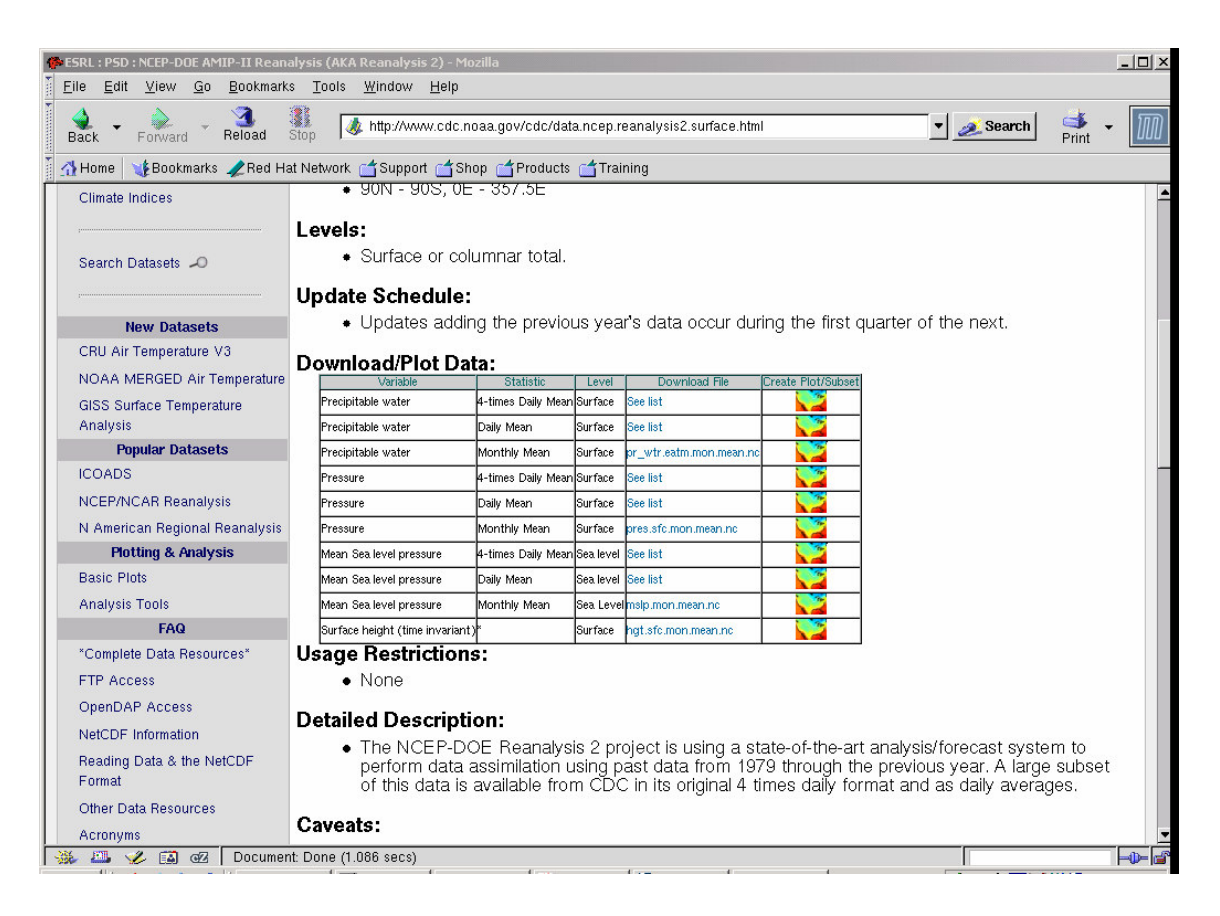

5. Click on the link 'Make plot or subset' (beneath the graphic  $\left( \frac{1}{2} \right)$ .

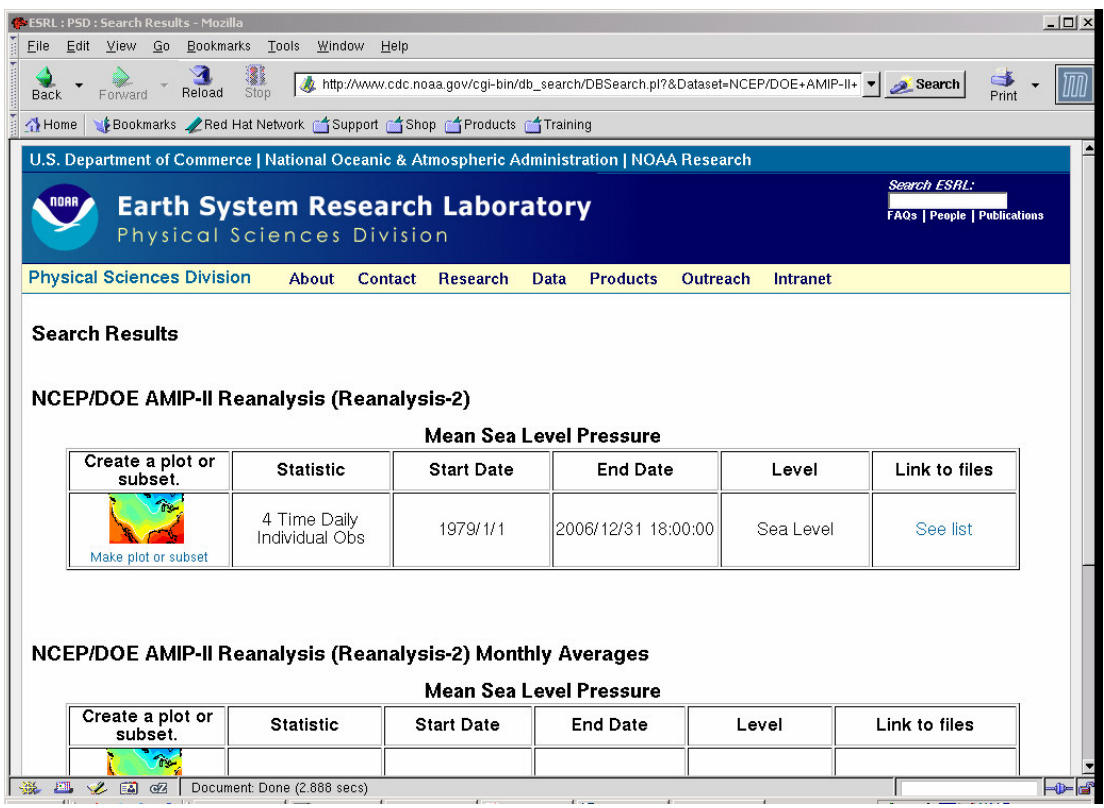

6. Leave the Axis Dimensions unchanged (whole globe). Under Other Dimension Value(s) set the 'time' dimension to cover July 1-4 1980 at 00,06,12,18 UTC. Under Output options, click the button for 'Create a subset without making a plot'. Finally click Create Plot or Subset of Data at the bottom of the page.

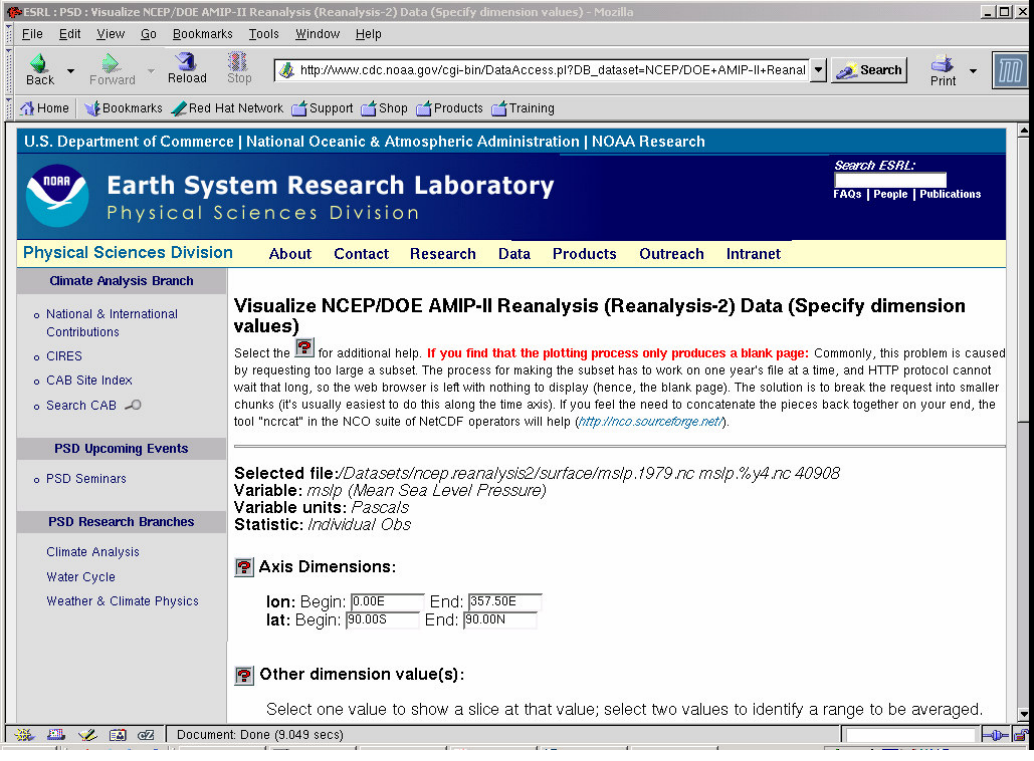

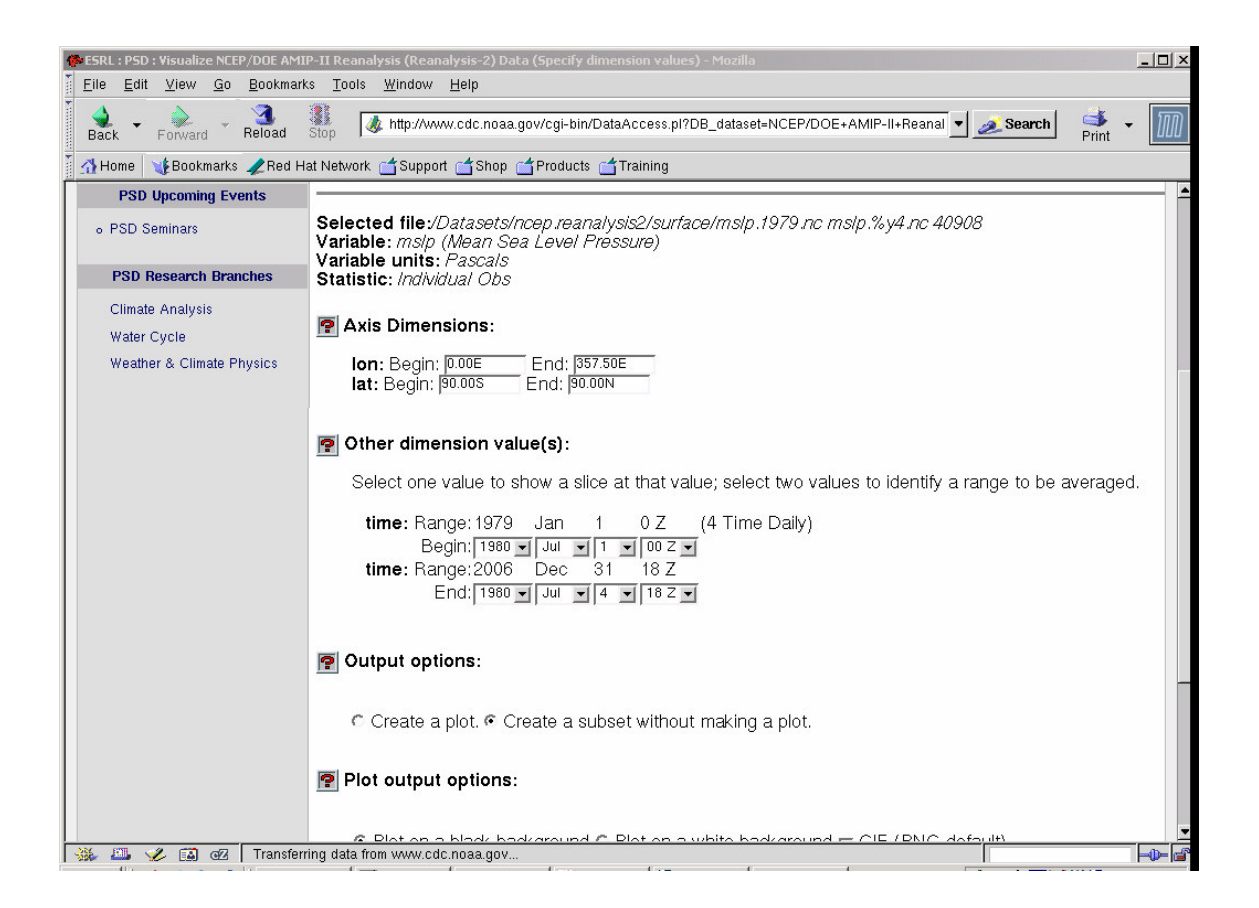

7. There may be a delay while the data are being extracted at the remote site. When the extraction is complete the following screen will appear.

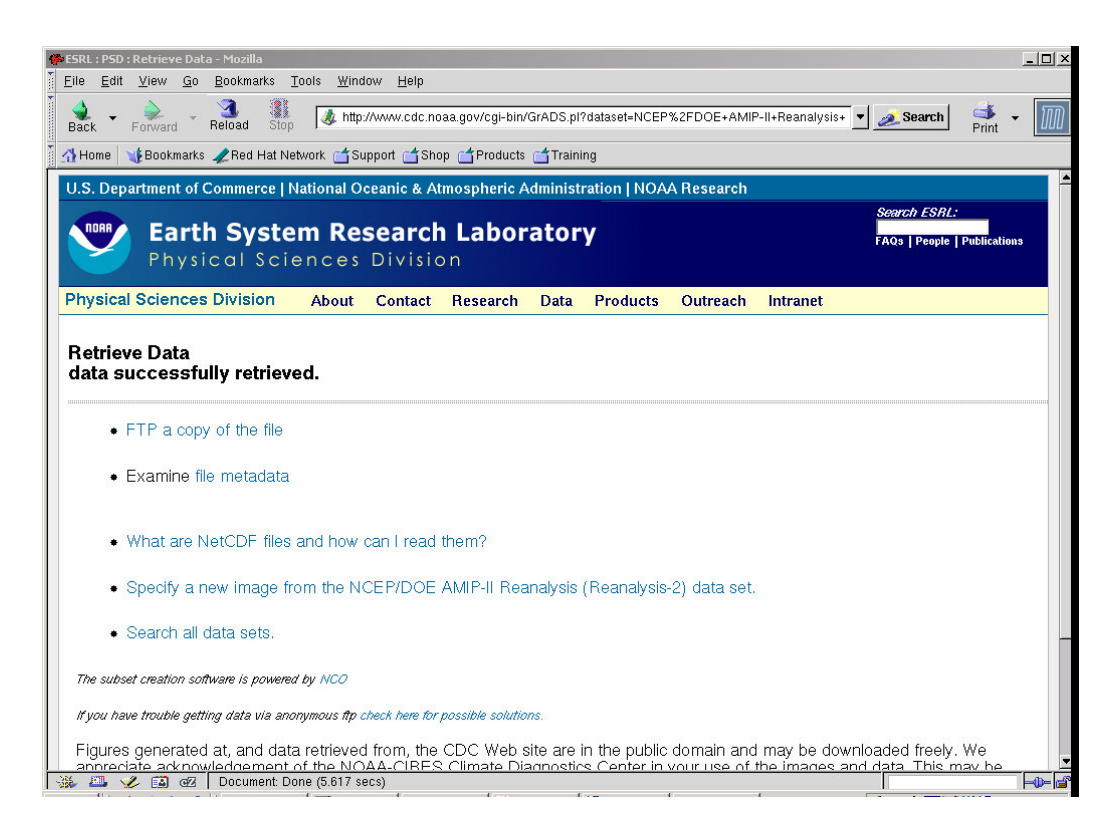

8. Click on the link to 'Examine the metadata'. This is a header dump (like ncdump). We

see that there are 16 maps (time is 16) and that the time range is correct.

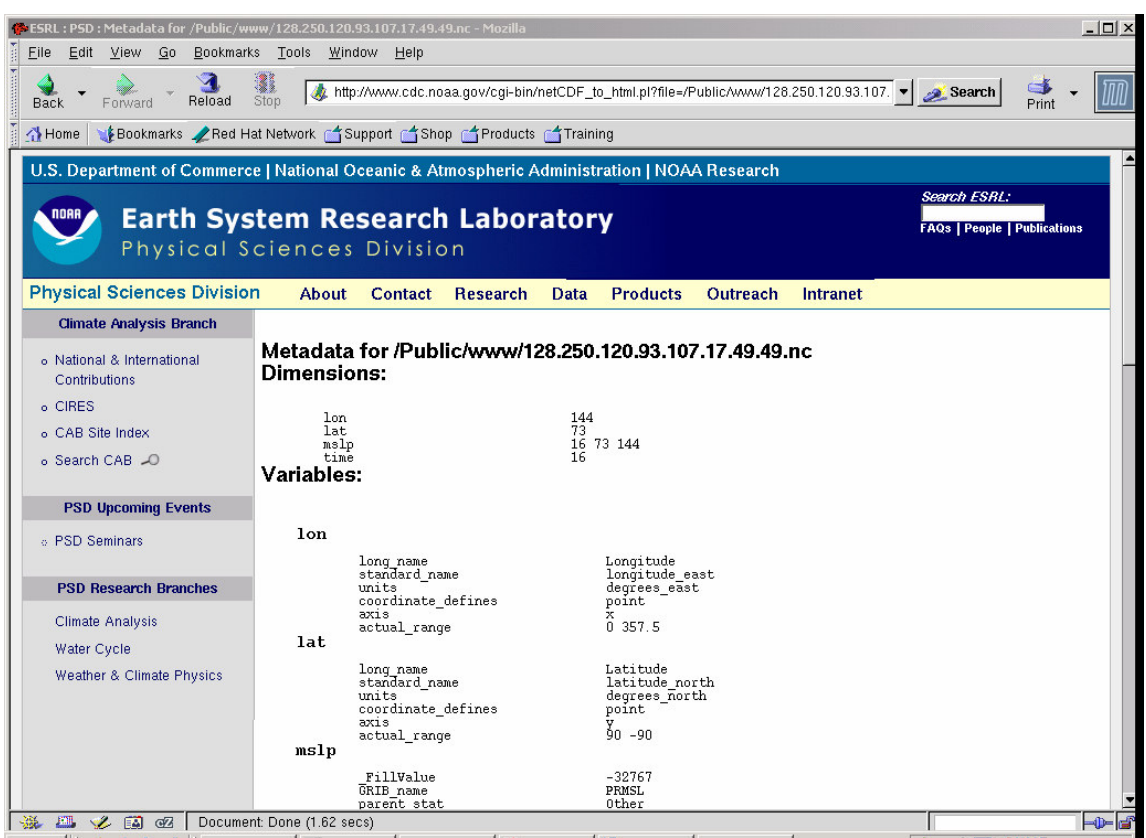

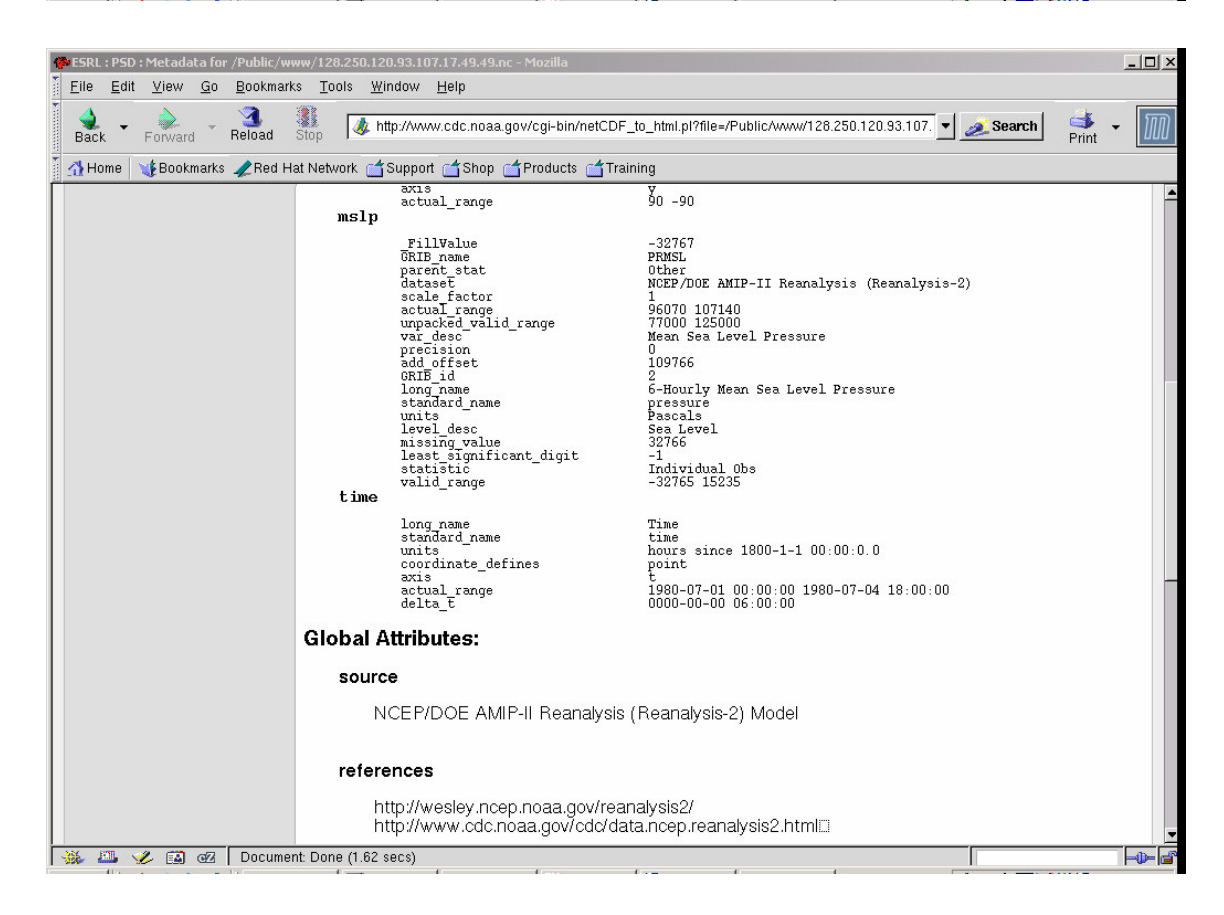

9. Go back to the previous page and click on 'FTP a copy of the data'. You will see a dialog box with a generated unique name e.g. 128.250.120.93.107.17.49.49.nc. This

name may be replaced with a more meaningful one e.g. pmsl\_198007\_part\_ncep.nc.

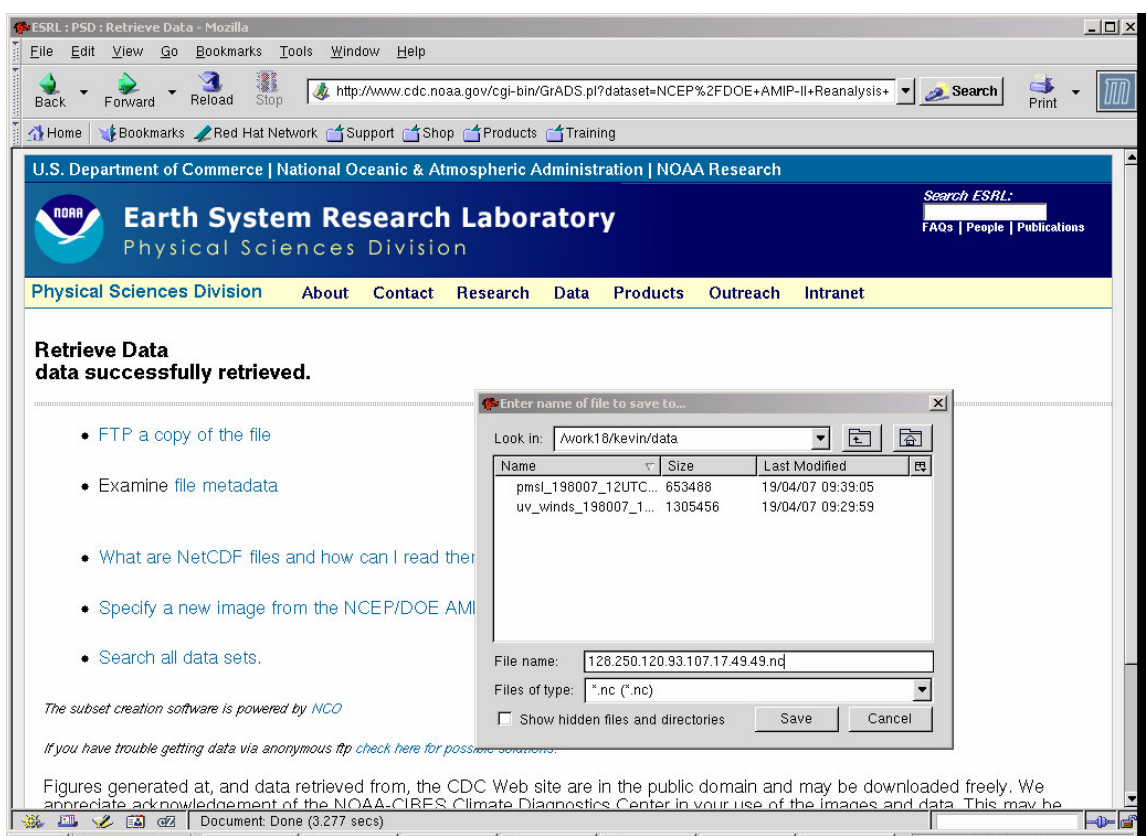

10. The NetCDF file is now available for reading and data processing.

# **Note for most recent NCEP Reanalysis 2 data (GRIB format)**

The NOAA web site for NCEP Reanalysis 2 is supposed to be updated quarterly. If you want data for the most recent period go to:

http://nomad1.ncep.noaa.gov/ncep\_data/index.html

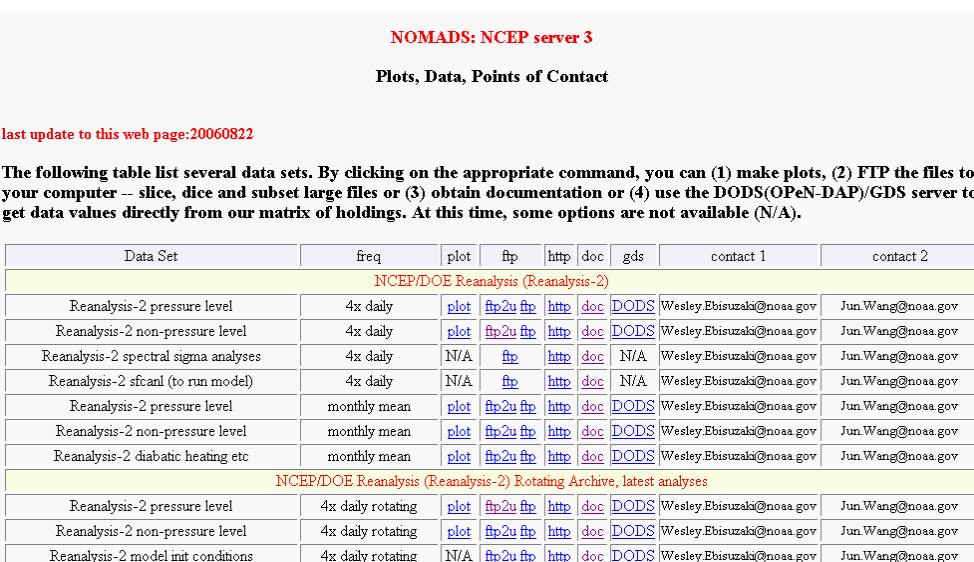

Use the first two headings with 'NCEP/DOE Reanalysis (Reanalysis-2)' and the table entries 'Reanalysis-2 pressure level' and 'Reanalysis-2 non-pressure level'. Click on the 'ftp2u' link in the column headed 'ftp'. As an example, download mean sea level pressure for March 11-12 2007 (click 'Reanalysis-2 pressure level'). The only output format is GRIB.

# Data Transfer: 6 hourly Reanalysis-2 pressure-level data FTP2U Page FTP2U

FTP2U allows you to subset GRIB files and will place the files either on our anonymous FTP server or FTP the data to your anonymous FTP server. Select the files and fill out any filtering information.

Select one or more files (size in bytes)

 $\Box\hspace{0.1cm}$  hgt.ctl 435 □ pgb.197901 188319266 □ pgb.197902 169572188 □ pgb.197903 185307578 □ pgb.197904 177875952 □ pgb.197905 185717546 □ pgb.197906 182022936 □ pgb.197907 190860542 □ pgb.197908 190709432

…

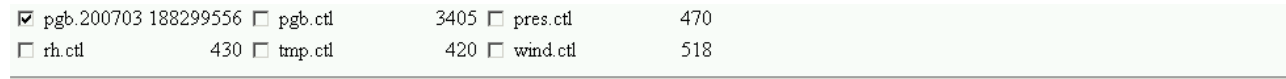

You can also select files by entering a string below  $(*=$ any-string  $]=1$  character).

Select files

# **Grib Filter**

Grib Filter: Many times you may only want a section of a huge data file. Rather than transferring the entire file, this section will allow you to select some or all (1) levels, (2) variables, and (3) dates of a GRIB file. The buttons represent common choices which may or may not be relevant to the files that you want transferred. For example choosing RH (relative humidity) would be pointless in file of sea-surface temperatures. In addition, not all possibilities are allowed. For example, suppose you only want the virtual temperature at the tropopause at 01Z. Too bad because you have to transfer the entire file.

#### For GRIB data only.

#### Select the levels desired:

 $\Box$ all  $\Box$  1000 mb  $\Box$  925 mb  $\Box$  850 mb  $\Box$  700 mb  $\Box$  600 mb  $\Box$  500 mb  $\Box$  400 mb  $\Box$  300 mb  $\Box$  250 mb  $\Box$  200 mb  $\Box$  150 mb  $\Box$  100 mb  $\Box$  70 mb  $\Box$  50 mb  $\Box$  30 mb  $\Box$  20 mb  $\Box$  10 mb  $\Box$  atmos col  $\Box$  MSL  $\Box$  sfc

#### Select the variables desired:

**Dall DABSV DHGT DPRATE MPRES DRH DTMP DUGRD DVGRD DVVEL** 

#### Select the days of month desired:

□ all □ 0 □ 1 □ 2 □ 3 □ 4 □ 5 □ 6 □ 7 □ 8 □ 9 □ 10 ⊠ 11 ⊠ 12 □ 13 □ 14 □ 15 □ 16 □ 17 □ 18 □ 19 □ 20 □ 21 □ 22 □ 23 □ 24 □25 □26 □27 □28 □29 □30 □31

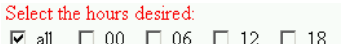

# **Extract Subregion**

File transfer times can be reduced by only transferring a subregion. You can use this section to extract a geographic subsection from a latitude-longitude GRIB file. Use negative numbers for south and west.

make subregion  $\Box$  left longitude  $\Box$ right longitude 360 top latitude 90 bottom latitude -90

# **Obtaining the Data**

Your request will generate a data set. We can either (1) send the data our anonymous FTP server from which you can download the data or (2) FTP the data to your (anonymous) FTP server.

With the first method, you have to download the data within a preset time limit before the data are automatically deleted. THE SECOND METHOD IS NOT RECOMMENDED unless you have considered all the security implications and are willing to (a) send your FTP password over the internet in clear text, (b) have your FTP password saved in our web logs in clear text and (c) run an FTP server and (4) possibly make some holes in your firewall.

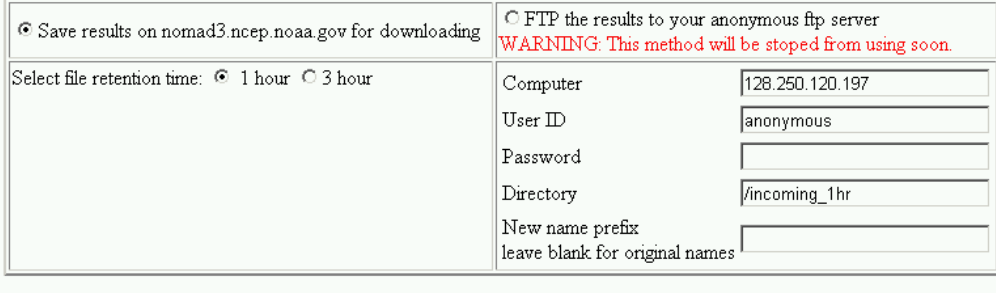

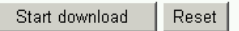

ftp2you 0.7.9.9b and comments: Wesley.Ebisuzaki@noaa.gov, Jun.Wang@noaa.gov ggrib v2.3: Oyvind Breivik, Norwegian Meteorological Institute

Note the appropriate selections in the form above. We have chosen the data file pgb.200703 (March 2007), we have checked the MSL level, the PRES (pressure), variable, days 11 and 12, all hours and no changes to the region (whole globe). Now click the  $\Box$  Start download  $\Box$  button.

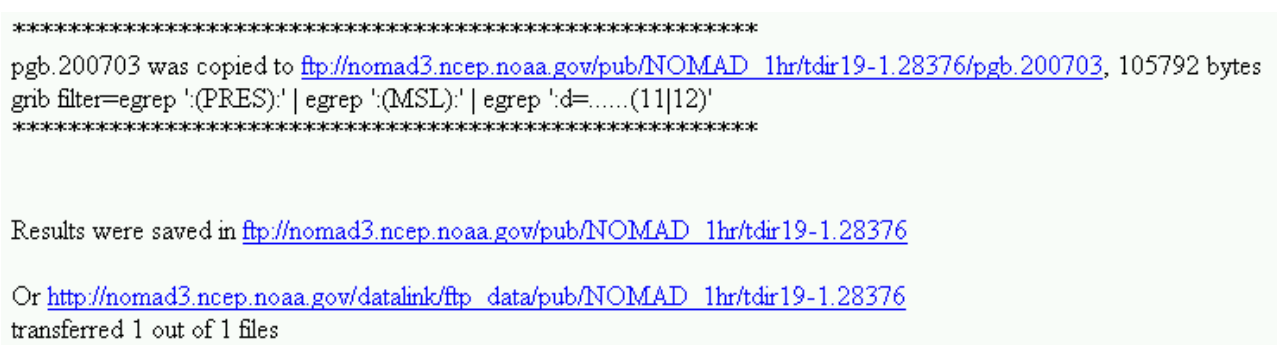

Click the http link.

# Index of /datalink/ftp\_data/pub/NOMAD\_1hr/tdir19-1.28376

|   | Name             | Last modified          |                          | Size Description |
|---|------------------|------------------------|--------------------------|------------------|
|   | Parent Directory |                        | $\overline{\phantom{a}}$ |                  |
| D | pgb.200703       | 19-Apr-2007 01:36 103K |                          |                  |

Apache/2.0.46 (Red Hat) Server at nomad3.ncep.noaa.gov Port 80

Now click on the pgb file link and save the file pgb.200703 to your UNIX folder. The file pgb.200703 can now be decoded to CMP format for data processing.

**Important**: Each time you fill in the form to select files for download, the names pgb.yyyymm (year-month) will be overwritten. Make sure that you download to separate folders or rename the pgb files before commencing a new download.

Note: For data spanning more than one month there will be multiple files. You can simply click and download them. Another way is to use 'anonymous' ftp (username: anonymous, password: your email address). For the folder on the remote site use everything in the index name from /pub e.g. /pub/NOMAD\_1hr/tdir19-1.28376 in this example.

```
110 kevin@cove:/work18/kevin/data> ftp nomad3.ncep.noaa.gov
Connected to nomad3.ncep.noaa.gov (140.90.198.158).
220 ProFTPD 1.2.10 Server (ProFTPD Default Installation)
[140.90.198.158]
Name (nomad3.ncep.noaa.gov:kevin): anonymous
331 Anonymous login ok, send your complete email address as your
password.
Password: keay@unimelb.edu.au
230 Anonymous access granted, restrictions apply.
Remote system type is UNIX.
Using binary mode to transfer files.
ftp> cd /pub/NOMAD_1hr/tdir19-1.28376
250 CWD command successful
ftp> dir
227 Entering Passive Mode (140,90,198,158,209,247).
150 Opening ASCII mode data connection for file list
-rw-r--r-- 1 nobody nobody 105792 Apr 19 05:36 pgb.200703
226 Transfer complete.
ftp> get pgb.200703 (for multiple files: mget pgb.*)
local: pgb.200703 remote: pgb.200703
227 Entering Passive Mode (140,90,198,158,209,251).
150 Opening BINARY mode data connection for pgb.200703 (105792 bytes)
226 Transfer complete.
105792 bytes received in 1.29 secs (80 Kbytes/sec)
ftp> quit
221 Goodbye.
```
# **Downloading NCEP Reanalysis data**

1. Normally you will keep your data files in your UNIX 'work' area e.g.

/work18/kevinTherefore connect to a UNIX machine with ssh and create an appropriate folder e.g. /work18/kevin/ncep/data

2. From an xterm window type: mozilla &

3. Goto to: http://www.cdc.noaa.gov/cdc/data.ncep.reanalysis.html

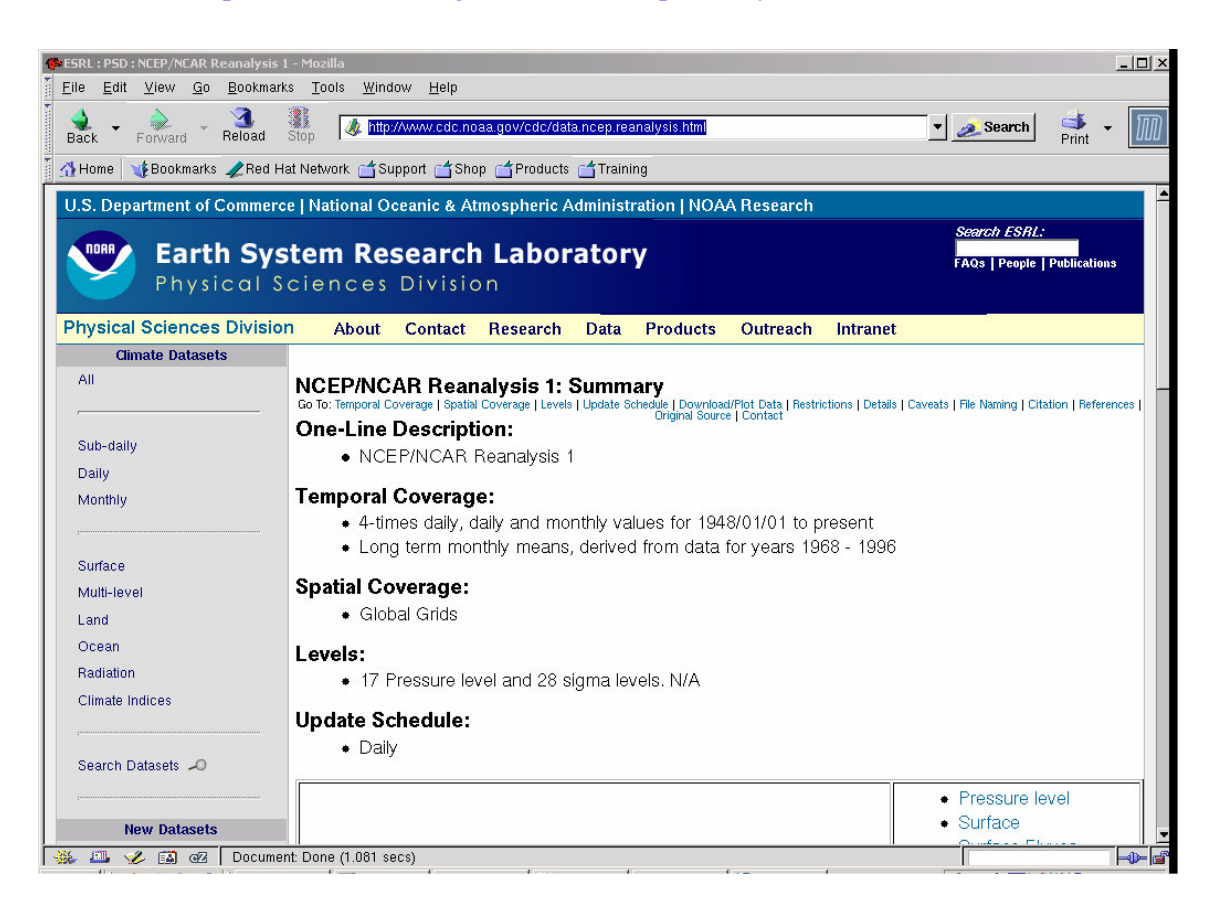

Choose a category from the right pane e.g. Surface, for mean sea level pressure.

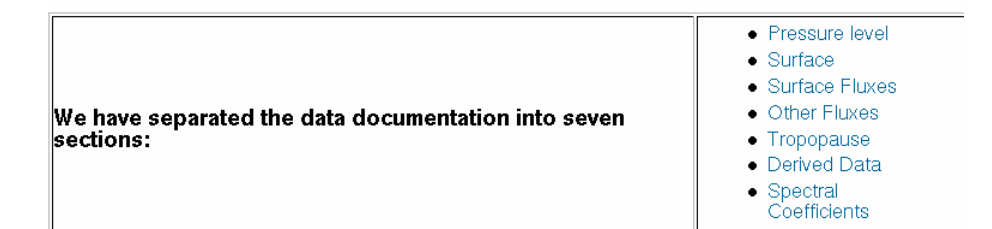

4. Click on the link 'Make plot or subset' (beneath the graphic  $\sum$ ). From this point the procedure is the same as for the NCEP Reanalysis 2 case.

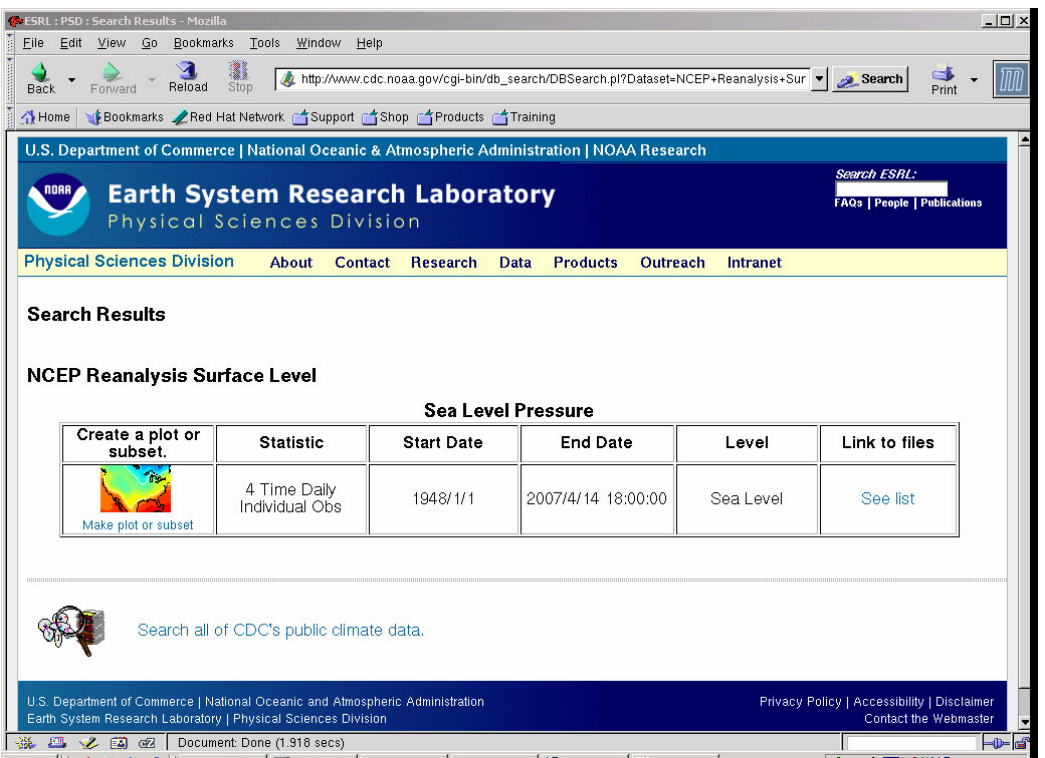

5. As in the NCEP Reanalysis 2 case you can select a time period and region – choose July 1-4 1980 for all 4 times. After the data has been extracted at the remote site check the metadata. Then save the file to your UNIX folder as: pmsl\_198007\_part\_ncep.nc

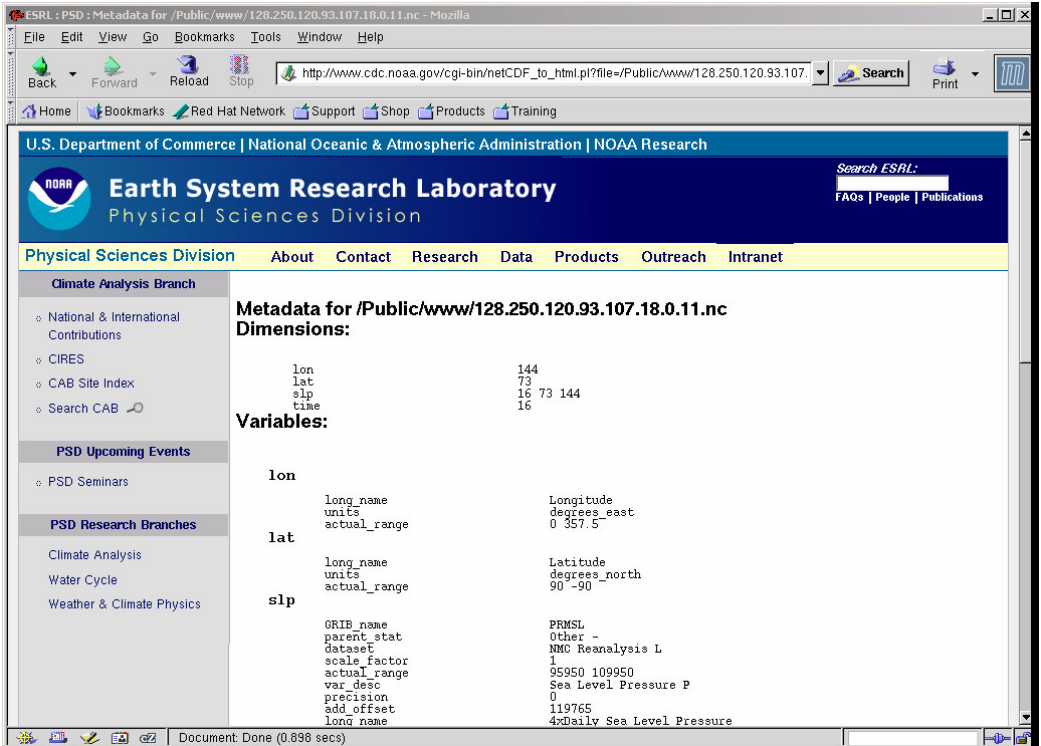

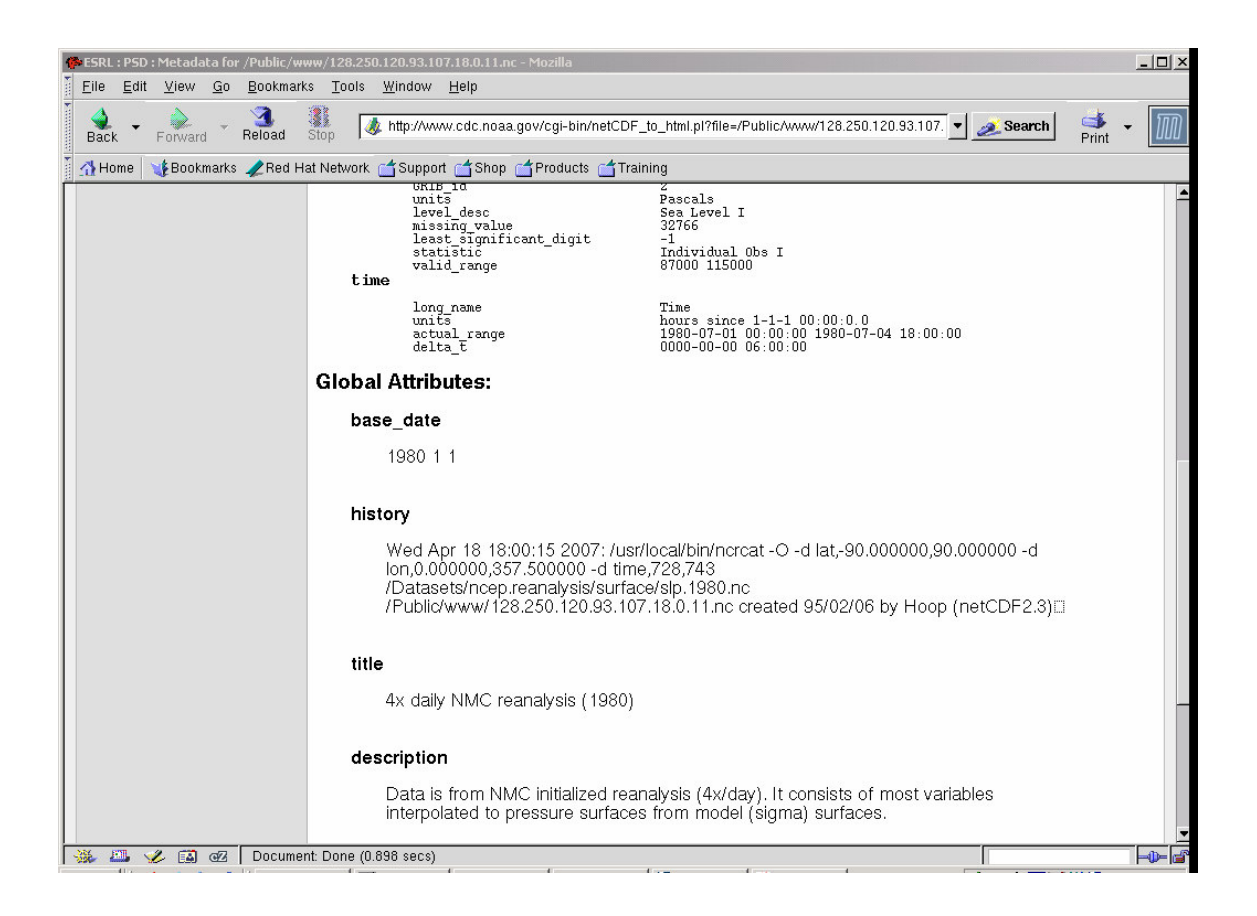

6. The NetCDF file is now available for reading and data processing.

# **2. Decoding reanalysis data**

# **Decoding NetCDF data to CMP ('conmap') format**

The program read nc2cmp can handle common NetCDF files, especially the reanalysis products.

```
Usage: For brief help: read_nc2cmp
and for some examples: read_nc2cmp –help
read_nc2cmp: Version 2.0 (Feb 12 2007)
Usage: read_nc2cmp [--help][-D idbg][-i ncfile][-o cmpfile][-d
"lon, lat, time"]
 [-u uservar][-g gridtype][-l levelvar][-L ilev][-r rtype][-s
uscal][-v vtype]
 [-U units][-m no_maps][-p udunits][-M "map1,map2"]
 D: 0= None 1= Basic 2= Verbose 3= Print dimension arrays to file
fort.10
 Note: Max. sizes of text variables
 gridtype: 10 rtype: 5 vtype: 8 units: 8
 --help: Gives some examples
```
### **Some examples**

Many of the default settings of the options will be correct for common reanalysis products. The -d option is set for NCEP and NCEP2 by default, assuming that the longitude, latitude and time variables are named lon, lat and time.

If you are unsure, use ncdump e.g. ncdump –h hgt.1980.nc, to check the NetCDF file header for the names of dimensions and variables – these are case-sensitive e.g. SLP is not the same as slp.

### **(1) ERA40 with no level variable**

The output from ncdump for hgt.2002.Jun.500hPa.nc in folder ncdata is:

```
netcdf hgt.2002.Jun.500hPa {
dimensions:
      longitude = 144;
      latitude = 73;
```

```
time = UNLIMITED ; // (120 currently)
variables:
      float longitude(longitude) ;
             longitude:units = "degrees_east" ;
             longitude: long_name = "longitude" ;
      float latitude(latitude) ;
             latitude: units = "degrees_north" ;
             latitude:long_name = "latitude" ;
      int time(time) ;
             time:units = "hours since 1900-01-01 00:00:0.0";
             time:long_name = "time" ;
      short z(time, latitude, longitude) ;
             z:scale_factor = 0.217434325978148 ;
             z:add_offset = 51602.802096924 ;
             z: FillValue = -32767s;
             z:missing_value = -32767s;
             z:units = \sqrt{m} \times 2 s \sqrt{x} - 2" :
             z:long_name = "Geopotential" ;
// global attributes:
             :Conventions = "CF-1.0" ;
             :history = "2006-05-11 03:18:51 GMT by mars2netcdf-0.92" ;
```
Hence:

}

```
read_nc2cmp -i ncdata/hgt.2002.Jun.500hPa.nc -o j.cmp
-d "longitude,latitude,time" -u z -D 3 -r ERA40 -m 2
```
The user variable is geopotential (z) and the three basic dimensions are named longitude, latitude and time.

The dataset is ERA40 and as a test we will output the first two maps. Omit -m option to get all maps.

 $-D$  is the debug option; 3 prints the dimensions to a file called fort.10. You can omit  $-D$ option.

Note: For ERA40 geopotential, the program will divide by  $g = 9.807$  m s<sup>\*\*</sup>-2 to give geopotential height (m).

# **(2) ERA40 with a level variable**

The output from nedump for hgt.200208.nc in folder nedata is:

```
netcdf hgt.200208 {
dimensions:
      longitude = 144;
      latitude = 73;
      levelist = 23;
      time = UNLIMITED ; // (62 currently)
variables:
      float longitude(longitude) ;
             longitude:units = "degrees_east" ;
             longitude:long_name = "longitude" ;
      float latitude(latitude) ;
             latitude:units = "degrees_north" ;
             latitude:long_name = "latitude" ;
      int levelist(levelist) ;
             levelist:units = "millibars";
             levelist:long_name = "pressure_level" ;
      int time(time) ;
             time:units = "hours since 1900-01-01 00:00:0.0" ;
             time:long_name = "time" ;
      short z(time, levelist, latitude, longitude) ;
             z:scale factor = 7.53787087081502 ;
             z:add_offset = 241940.397676004 ;
             z: FillValue = -32767s;
             z:missing_value = -32767s;
             z: units = \sqrt{m} \times 2 s \sqrt{x} - 2" ;
             z:long_name = "Geopotential" ;
// global attributes:
             :Conventions = "CF-1.0" ;
             :history = "2006-05-08 06:31:19 GMT by mars2netcdf-0.92" ;
```
}

There are 23 levels. If you use  $n$  cdump  $-v$  levelist then you can see the levels:

levelist = 1, 2, 3, 5, 7, 10, 20, 30, 50, 70, 100, 150, 200, 250, 300, 400,

500, 600, 700, 775, 850, 925, 1000 ;

If you want the 500 hPa level then you require levelist(17).

Hence:

```
read_nc2cmp -i ncdata/hgt.200208.nc -o j.cmp
–d "longitude,latitude,time" -u z -D 3 -r ERA40 -l levelist -L 17 -m 2
```
### **(3) NCEP2 with no level variable**

The output from nedump for hgt.58.0500.nc in the current folder is:

```
netcdf hgt.58.0500 {
dimensions:
      time = 1460;
      lat = 73 :
      lon = 144 ;
variables:
      double time(time) ;
             time:units = "hours since 1-1-1 00:00:0.0";
             time: long_name = "Time" ;
             time:actual_range = 17154744., 17163498. ;
             time:delta_t = "0000-00-00 06:00:00" ;
      float lat(lat) ;
            lat:units = "degrees_north" ;
             lat:actual\_range = 90.f, -90.f;lat:long_name = "Latitude";
      float lon(lon) ;
             lon: units = "degrees east" ;
             lon:long_name = "Longitude" ;
             lon:actual\_range = 0.f, 357.5f;
      short hgt(time, lat, lon) ;
             hgt:long_name = "4xDaily Geopotential height" ;
             hgt:actual_range = -513.f, 32308.f;
             hgt:valid_range = -700.f, 35000.f;
             hgt:units = "m";
             hgt:add_offset = 32066.f;
             hgt:scale_factor = 1.f ;
```

```
hgt:missing_value = 32766s;
             hgt:precision = 0s ;
             hgt:least_significant_digit = 0s ;
             hgt:GRIB_id = 7s ;
             hqt:GRIB name = "HGT" ;hgt:var_desc = "Geopotential height\n",
    "H" ;
             hgt:dataset = "NMC Reanalysis\n",
    "L" ;
             hgt:level_desc = "Multiple levels\n",
    "F" ;
             hgt:statistic = "Individual Obs\n",
    "T" ;
             hgt:parent_stat = "Other\n",
    " - " ;
}
```
# Hence:

```
read_nc2cmp -i hgt.58.0500.nc -o j.cmp -d "lon,lat,time" -u hgt
-D 2 -r NCEP2 -m 2
```
Note that the variable is called hgt and the dataset is NCEP2. The -D option with 2 gives some extra information. Leave out the -m option to give all maps.

For NCEP2 or NCEP data you probably just need to change the  $-\nu$  option (and  $-v$  and  $-U$  options for variables other than geopotential height). See (4) below. Look at the ncdump of the file (ncdump -h yourfile.nc) and check. In the above example, under Variables:

```
short hgt(time, lat, lon) o
```
Hence the variable is hgt  $\Rightarrow$  -u hgt

## **(4) NCEP with a level variable**

The variable is specific humidity.

```
netcdf shum.2005.500 {
dimensions:
      lon = 144 ;
      lat = 73 ;
      level = 1;
      time = UNLIMITED ; // (1460 currently)
variables:
      float level(level) ;
            level:units = "millibar" ;
             level: actual\_range = 500.f, 500.f;level:long_name = "Level" ;
            level:positive = "down" ;
            level:GRIB_id = 100s;
            level:GRIB_name = "hPa" ;
      float lat(lat) ;
            lat: units = "degrees north" ;
             lat:actual_range = 90.f, -90.f;
            lat:long_name = "Latitude" ;
      float lon(lon) ;
            lon:units = "degrees\_east";
             lon:long_name = "Longitude" ;
            lon:actual\_range = 0.f, 357.5f;double time(time) ;
             time: units = "hours since 1-1-1 00:00:0.0";
             time:long_name = "Time" ;
             time:actual_range = 17566752., 17575506. ;
            time:delta_t = "0000-00-00 06:00:00" ;
      short shum(time, level, lat, lon) ;
             shum:long_name = "4xDaily specific humidity" ;
             shum:valid_range = -1.e-04f, 0.06543f;
             shum: actual_range = 0.f, 0.009062f;
             shum: units = "kq/kq";
             shum: add_offset = 0.032666f;
             shum: scale_factor = 1.e-06f ;
             shum:missing_value = 32766s ;
             shum:precision = 6s ;
             shum:least_significant_digit = 5s ;
```

```
shum:GRIB_id = 51s;
          shum:GRIB_name = "SPFH" ;
          shum: var_desc = "Specific humidity\n",
"Q" ;
          shum:dataset = "NMC Reanalysis\n",
"L" ;
          shum:level_desc = "Multiple levels\n",
"F" ;
          shum:statistic = "Individual Obs\n",
"I" ;
          shum:parent_stat = "Other\n",
\mathbf{u} = \mathbf{u} - \frac{1}{2}
```
// global attributes:

}

:Conventions = "COARDS" ;

:title = "4x daily NMC reanalysis (2005)" ;

```
:history = "Wed May 31 18:13:10 2006: /usr/local/bin/ncrcat -0 -d
level,500.000000 -d lat,-90.000000,90.000000 -d lon,0.000000,357.500000 -d
time,0,1459 /Datasets/ncep.reanalysis/pressure/shum.2005.nc
/Public/www/128.250.120.93.150.18.13.8.nc\n",
```

```
"created 2005/01/03 by Hoop (netCDF2.3)";
         :description = "Data is from NCEP initialized reanalysis\n",
"(4x/day). It consists of most variables interpolated to\ln",
"pressure surfaces from model (sigma) surfaces." ;
         :platform = "Model" ;
```
Based on the above NetCDF header dump the following command will create a concatenated (multi-map) conmap file with a useful header for each map:

read\_nc2cmp -i shum.2005.500.nc -o j.cmp -d "lon,lat,time" -u shum -D 2  $-r$  NCEP  $-m$  2  $-1$  level  $-L$  1  $-v$  SHUM500  $-U$  "'kg/kg'"

We set the variable name in the conmap header to be  $SHUM500$  ( $-v$ ) and the units to be  $kg/kg$  (-U) (note the extra single quotes to ensure that the /is treated as text).

## **(5) NCEP Mean sea level pressure**

Consider the header dump of the NetCDF file slp.2004.nc i.e. ncdump -h slp.2004.nc

```
netcdf slp.2004 {
dimensions:
      lon = 144 ;
      lat = 73 :
      time = UNLIMITED ; // (1464 currently)
variables:
      float lat(lat) ;
             lat:units = "degrees_north" ;
             lat: actual_range = 90.f, -90.f;
             lat:long_name = "Latitude" ;
      float lon(lon) ;
             lon:units = "degrees_east" ;
             lon: long_name = "Longitude" ;
             lon:actual\_range = 0.f, 357.5f;double time(time) ;
             time:units = "hours since 1-1-1 00:00:0.0";
             time: long_name = "Time" ;
             time:actual_range = 17557968., 17566746. ;
             time:delta_t = "0000-00-00 06:00:00" ;
      short slp(time, lat, lon) ;
             slp:long_name = "4xDaily Sea Level Pressure" ;
             slp:valid\_range = 87000.f, 115000.f;slp:actual_range = 92700.f, 111370.f;
             slp:units = "Pascals" ;
             slp:add_offset = 119765.f;
             slp:scale_factor = 1.f;
             slp:missing_value = 32766s ;
             slp:precision = 0s ;
             slp: least_significant_digit = -1s;
             slp:GRIB_id = 2s;
             slp:GRIB_name = "PRMSL" ;
             slp:var\_desc = "Sea Level Pressure\n","P" ;
             slp:dataset = "NMC Reanalysis\n",
    "L" ;
             slp:level\_desc = "Sea Level\n",
    \overline{0} \overline{1} \overline{0} \overline{1} \overline{2}slp:statistic = "Individual Obs\n",
```

```
"I" ;
              slp:parent_stat = "Other\n",
    \overline{u} = \overline{u} \cdot \overline{u};
// global attributes:
              :Conventions = "COARDS" ;
              :title = "4x daily NMC reanalysis (2004)";
              :base_date = 2004s, 1s, 1s;
              :history = "created 2004/01/03 by Hoop (netCDF2.3)";
              :description = "Data is from NMC initialized reanalysis\n",
    "(4x/day). It consists of most variables interpolated to\n",
    "pressure surfaces from model (sigma) surfaces." ;
              :platform = "Model" ;
}
```
(1) To decode maps 5-8 of this mean sea level pressure file use the following command:

read\_nc2cmp -i slp.2004.nc -o jj.cmp -u slp -r NCEP -v PMSL -s 0.01 -M "5,8"

The pressure variable is named  $s \log(-\mu)$  option).

We need to scale the pressure in Pa to hPa i.e. apply a scaler of  $0.01$  ( $-$ s option). The  $-r$  and  $-v$  options are for setting the conmap header for the cyclone tracking scheme but may be used for general purposes. The  $-M$  option gives the map range to be decoded i.e. maps 5-8.

The screen output during program execution is:

```
NOTE: User scaler: 0.00999999978
Output map range: 5 - 8
NetCDF file opened successfully (ncid= 3)
Inquiring about variables ...
Reading longitudes ...
Reading latitudes ...
Reading times ...
Reading attributes ...
No. of maps to be extracted: 4
Reading user variable ...
```
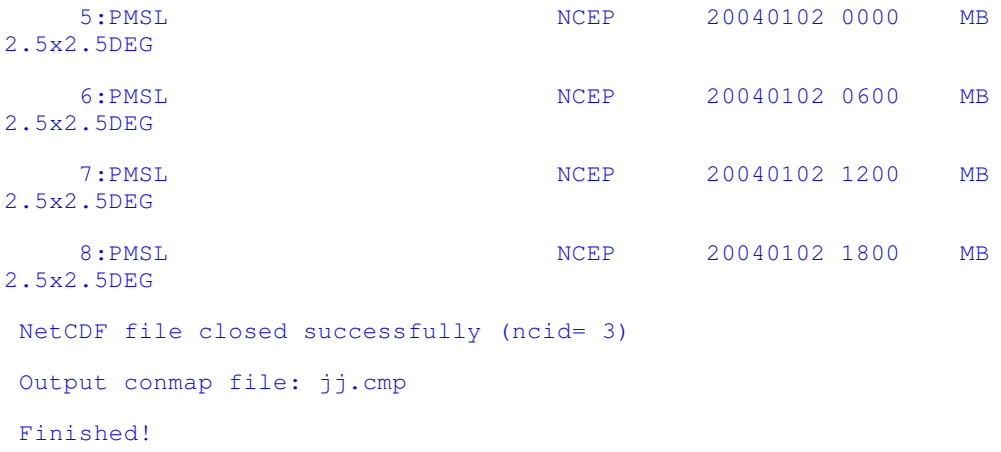

The file jj.cmp contains the four decoded maps.

(2) The first 10 maps may be decoded with:

read\_nc2cmp -i slp.2004.nc -o jj.cmp -u slp -r NCEP -v PMSL -s 0.01 -m 10

(3) The entire file (1464 maps) may be decoded with:

read\_nc2cmp -i slp.2004.nc -o pmsl.2004.cmp -u slp -r NCEP -v PMSL -s 0.01

# **Decoding GRIB data to CMP ('conmap') format**

This is achieved using a combination of wgrib and readgribn7. The former was written by Wesley Ebisuzaki of NOAA and the latter by Kevin Keay.

wgrib produces a binary file called dump comprising the selected maps of the GRIB file as well as a list of the map headers (redirected to a header file). The binary file and the header file are input to readgribn7 which then outputs the data in CMP format.

The latitude and longitude arrays need to be known to readgribn7. The default is for the regular 2.5 x 2.5 degree grid which suits most reanalysis products. The most notable exception is the Gaussian grid used for some of the NCEP Reanalysis variables (use the –G option).

Note: You should check for the file called dump when you have finished and delete it (the file may be quite large in some cases).

The two commands wgrib and readgribn7 will be described, followed by some examples.

### **wgrib**

Documentation: http://www.cpc.ncep.noaa.gov/products/wesley/wgrib.html

### For help: wgrib

```
Portable Grib decoder for NCEP/NCAR Reanalysis etc.
   it slices, dices v1.7.3.1 (8-5-99) Wesley Ebisuzaki
   usage: wgrib [grib file] [options]
```

```
Inventory/diagnostic-output selections
  -s/-v short/verbose inventory
  -V diagnostic output (not inventory)
  (none) regular inventory
Options
  -PDS/-PDS10 print PDS in hex/decimal
  -GDS/-GDS10 print GDS in hex/decimal
  -verf print forecast verification time
  -ncep_opn/-ncep_rean default T62 NCEP grib table
  -4yr contract print year using 4 digits
Decoding GRIB selection
  -d [record number|all] decode record number
  -p [byte position] decode record at byte position
  -i decode controlled by stdin (inventory list)
  (none) no decoding
Options
  -text/-ieee/-grib/-bin convert to text/ieee/grib/bin (default)
  -nh/-h output will have no headers/headers (default)
  -H output will include PDS and GDS (-bin/-ieee only)
  -append append to output file
  -o [file] output file name, 'dump' is default
```
Only a few of the options are commonly used. Use  $-4yr$  to print four digit years. Older data may only have two-digit years in the GRIB header. Also note the  $-Y2K$  option in readgribn7.

The –d option is useful.

To decode all maps: -d all

To decode a specific map number e.g. map  $123 \Rightarrow -d$  123

To list the map numbers and other information: wgrib gribfile

e.g. wgrib test.grib >! maps.lis

Additional information is given by the  $-v$  or  $-v$  option

e.g. wgrib –v test.grib >! maps.lis

The –i option can be used in conjunction with grep or egrep to select a set of maps. In this case we have wgrib … | grep … | wgrib i.e. wgrib is used twice with grep or egrep acting as a pipe. You can even have multiple instances of grep

e.g. … | grep … | grep … | …

#### **readgribn7**

The program is primarily designed for the reanalysis products. If you have a custom grid e.g. a regional model product, then use the –o option to specify the grid. The default grid is the regular 2.5 x 2.5 degree grid. Use the  $-G$  option for NCEP or NCEP2 Gaussian grid data.

```
For help: readgribn7
```

```
Usage: readgribn [-g gaussfile]
  [-n nceptfile][-deflGNU][-c cid] [-cyc][-ncep2][-Y2K] -h hdr
 Note: For a Gaussian grid either -g or -G must be
  specified (default: 2.5x2.5 deg. grid)
 Options:
  -c cid: Output file is: cid.yy[yy]mmddhh.cmp
  -d: Debug
  -e: Extra information in conmap header (ignored if -cyc specified)
  -f: Output file is: dump.yy[yy]mmddhh.cmp
    (useful if renaming is required later)
  -g gaussfile: Gaussian grid is specified in file gaussfile
  -h hdr: wgrib output corresponding to wgrib extracted binary file 'dump'
  -l: Output filename is lowercase (default: mixed)
  -n nceptfile: Use descriptions specified in file nceptfile
  -G: Gaussian grid is specified in file: /home/kevin/grib/gaussgrid.dat
  -N: Use descriptions specified in file:
/home/kevin/grib/reanal_ncep.table.txt
  -O "latinc,loninc,lat1,lat2,lon1,lon2" : user general lon-lat grid
  -U "lat1,lat2,lon1,lon2" : user grid (subset of
  regular 2.5x2.5 deg. grid only)
```
-cyc: Output conmap header compatible with cyclone tracking scheme -era40: Output conmap header for ERA40 (default: NCEP) -ncep2: Output conmap header for NCEP2 (default: NCEP) -Y2K: If 2 digit year is in range 00-20 assumes 4 digit year of form 20?? (default: year is 19??)

### **Some examples**

### **(1) NCEP MSLP data**

```
wgrib -d all msl.200201.grib >! hdr
readgribn7 -h hdr –l
```
# **(2) Gaussian surface data**

```
wgrib –d all icec.grib
readgribn7 -G -h hdr.ICEC.sfc
```
### **(3) Example using record numbers and NCEP2**

```
wgrib -d 123 msl.1979010106.grib >! hdr
readgribn7 -h hdr -ncep2
(output file: PRES.ncep2.79010106.cmp)
(if -1 given: pres.ncep2.79010106.cmp)
```
### **(4) ... and for the cyclone tracking scheme**

```
readgribn7 -h hdr -ncep2 -cyc
(output file: PMSL.ncep2.79010106.cmp)
(note PMSL instead of PRES)
```
### **(5) Example using wgrib -i and a multiple record grib file**

```
wgrib uv.grib | wgrib -i uv.grib >! hdr.uv
readgribn7 -h hdr.uv -ncep2
```
(this will produce a series of CMP files)

# **(6) NCEP MSLP data**

```
wgrib flx.lola.grib.mean.clim.y58-97 | grep PRES | \
grep MSL | grep 58010100 | wgrib -i flx.lola.grib.mean.clim.y58-97 >! hdr
readgribn7 -h hdr
```
Note:  $\setminus$  at the end of a line means that the next line is a continuation of the command.

# **Converting GRIB data to NetCDF format**

This may be accomplished with the program xconv.

The documentation is available from: http://www.met.rdg.ac.uk/~jeff/xconv/

Type: xconv

and a graphical interface will appear. Select the desired GRIB file. After it has been read, double-click on (highlight) the variables that you want to output. Finally, specify an output filename and ensure that 'Output format' is set to NetCDF.

In this example we will convert the GRIB file pgb.200703 to NetCDF.

Type: xconv

Click the Open button. Select: pgb.200703 and click Load.

After the file has been loaded, click Dismiss (after loading, a message appears in the 'Output messages' box.

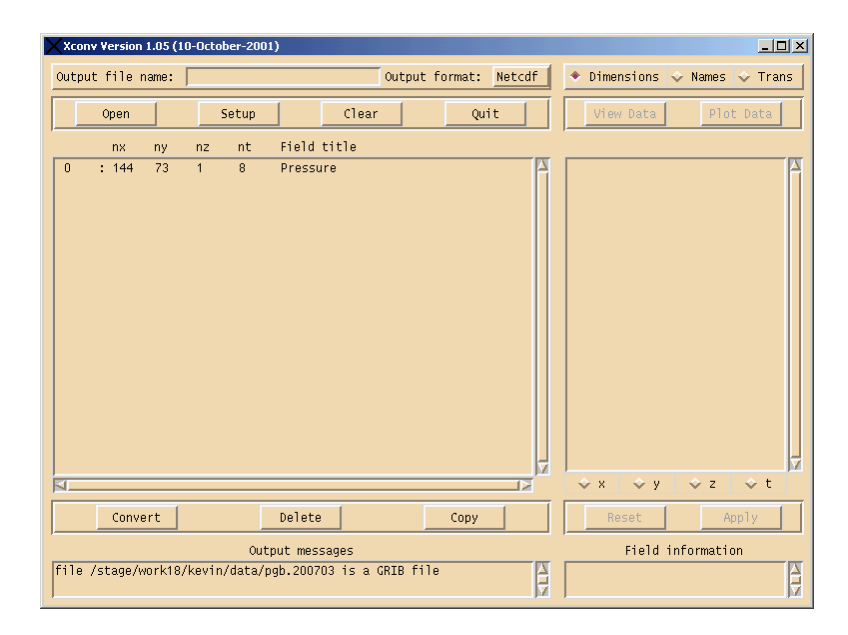

Now double-click the entry for Pressure. The entry will be highlighted, plus there will be information about the dimensions in the right pane and in the 'Field information' box. Then give: mslp.200703.nc as the output file name. The output format should be set to NetCDF by default.

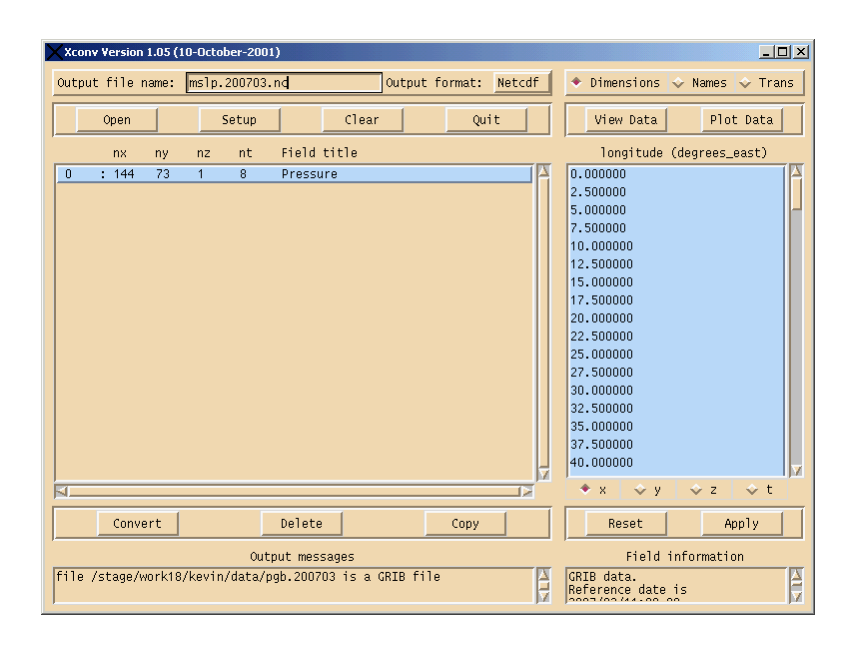

Finally, click on Convert. Some messages will appear in at least the 'Output messages' box. Then click Quit.

The NetCDF file mslp.200703.nc is now available for reading into suitable software e.g. GrADS.